## **Instructions for Online Tax Credit Donation**

- 1. Go to the website: <a href="https://susd30.us/families/tax-credit/">https://susd30.us/families/tax-credit/</a>
- 2. Click on the red button Online Payment
- 3. Fill out the form by selecting *Walden Grove High School* and *Instrumental Music*. Type in the amount you wish to donate, and the student's name followed by "Indoor Percussion" in the next line.

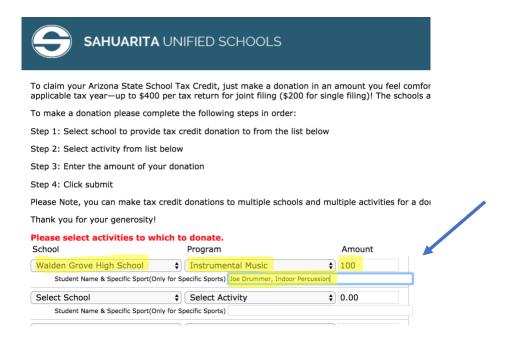

- 4. Fill out the next page with contact information
- 5. Continue onto the next page for the online payment with a credit card. If this is your first time paying online, you will need to create an account.

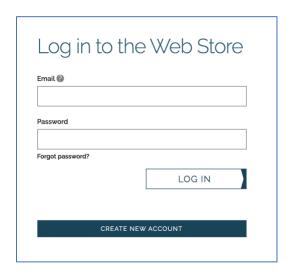

Thank you for your donation!!